# Standard Report: Response Counts

A Response Metrics chart will be included in all Standard Reports by default. This chart includes a completion rate percentage, as well as complete, partial and disqualified response counts. If you wish to remove this chart simply click the **x** icon to delete it.

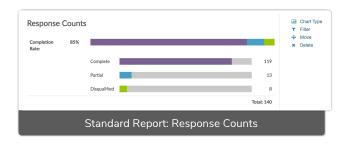

Learn more about how Alchemer determines response status.

# **Longitudinal Chart Options**

You can change this chart to report on your response data longitudinally by clicking the **Chart Type** option to the right of the Response Count element. In the **Chart Type** dropdown menu, select one of the below longitudinal chart types. Customize your **Longitudinal Range** if you wish.

### Line

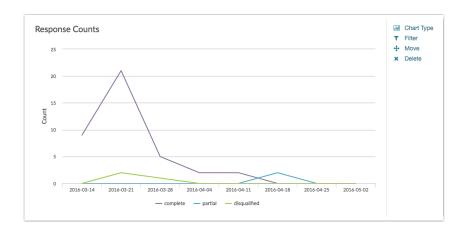

## Area

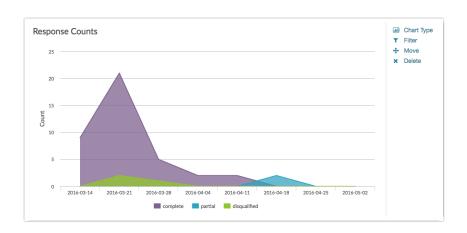

# Spline

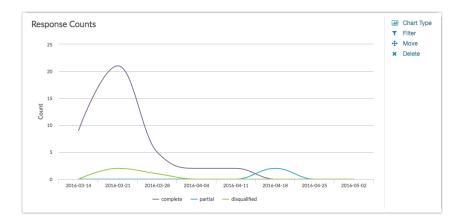

# Area Spline

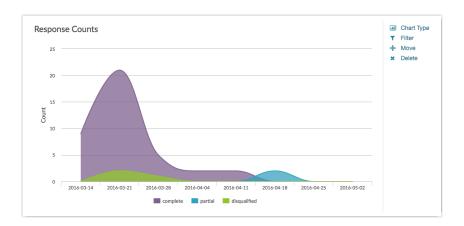

Related Articles